Bras il – Governo Federal – Minis tério da Educação

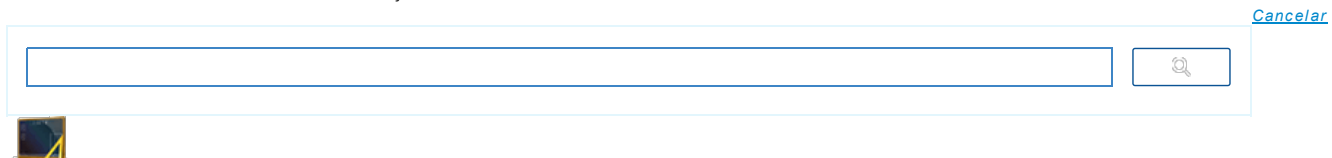

# Como construir, interpretar e elaborar gráficos e tabelas a partir da contextualização do ambiente alfabetizador?

14/09/2011

Autor e Coautor(es)

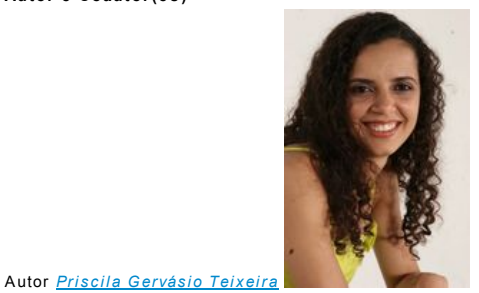

UBERLA NDIA - MG ESC DE EDUCA CAO BASICA

Coautor(es )

Ana Maria Ferola da Silva Nunes, Eliana Aparecida Carleto, Luciana Soares Muniz e Mariane Éllen da Silva

#### Estrutura Curricular

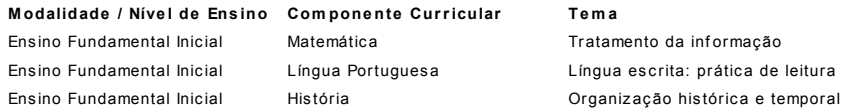

## Dados da Aula

#### O que o aluno poderá aprender com esta aula

- · Construir gráfico e tabela a partir de uma situação vivenciada;
- Trabalhar com a es c rita dos títulos de cada brincadeira;
- $\bullet$  Interpretar informações em gráfico e tabela;
- Colocar os nomes dos títulos em ordem alf abética;
- · Utilizar os recursos existentes no laptop do Projeto UCA, visando construir conhecimentos novos relativos ao tema da aula.

# Duração das atividades

Aprox imadamente 240 minutos – 4 ativ idades de 60 minutos cada uma.

### Conhecimentos prévios trabalhados pelo professor com o aluno

Para a realização desta aula é necessário que já tenham sido trabalhadas com o aluno noções sobre interpretação de gráfico, construção de tabela, leitura e escrita e a utilização de recursos do laptop Classmate,como o uso dos programas: KSpread, KRecord, KWord, do sistema operacional Linux.

Estratégias e recursos da aula

#### Infor m açõe s ao pr ofe s s or

Com a temática desta aula, pode-se trabalhar diversos conteúdos, além de abordar vários assuntos como, por exemplo: quantas letras têm os nomes dos alunos da turma; quantos alunos fazem aniversário em "tal" mês; peso e medidas dos alunos; resultado da votação sobre algum momento vivenciado na sala de aula. Nesta aula escolhemos trabalhar com as brincadeiras preferidas da turma.

1ª Atividade : aprox imadamente 60 minutos .

#### RODA DE CONVERSA

Professor, utilize o espaço da "rodinha" para motivar os alunos, para isso organize-os em um círculo, afaste as carteiras da sala de aula, assim o espaço será suficiente para que todos possam assentar um ao lado do outro. Neste momento, apresente aos alunos a pintura do autor Ricardo Ferrari com o título "Memória de Inf ânc ia", 2004.

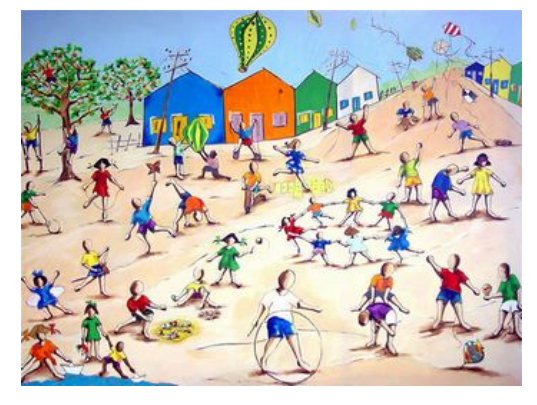

Fonte: [http://ummetroquadradodearteporfavor.b](http://ummetroquadradodearteporfavor.blogspot.com/2008_07_01_archive.html)logspot.com/2008\_07\_01\_archive.html

Converse com os alunos sobre a pintura.

- O que as c rianças es tão f azendo?
- Onde as c rianças es tão? Quantas c rianças ex is tem na imagem?
- Quais as brincadeiras que você mais gosta de brincar?
- · Quais as brincadeiras você prefere brincar na escola?

Professor, divida os alunos em grupos, cada grupo deverá fazer uma lista com os nomes de suas brincadeiras preferidas. O registro deverá ser feito no caderno de Língua Portuguesa com a seguinte ins trução:

- 1. Converse no seu grupo sobre as suas brincadeiras preferidas.
- 2. Faça uma lista das brincadeiras preferidas pelo seu grupo.

Ao terminarem proponha uma roda de conversa sobre a lista feita por cada grupo. Logo após, peça aos alunos que criem um gráfico das brincadeiras pref eridas .

O gráfico poderá ser elaborado utilizando o programa KSpread (Metasys> Aplicativos> Ferramentas de Produtividade> Suíte de Escritório >Planilha Eletrônica). Em seguida, ao abrir a planilha digite os dados, os nomes das brincadeiras do grupo; selecione e clique em inserir > Gráfico. Não se esqueça do título. Veja abaixo um exemplo:

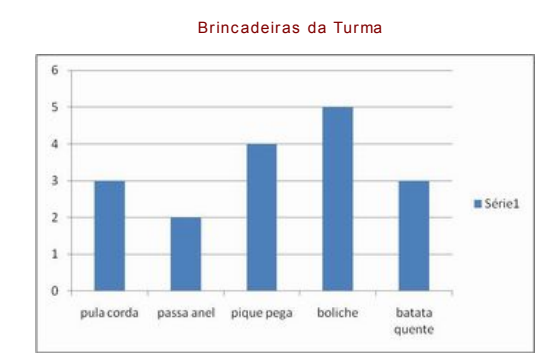

Fonte: Acervo da autora

#### 2ª Atividade: aproximadamente 60 minutos

#### Interpretando o Gráfico

Professor, o trabalho com gráficos nas salas de Alfabetização Inicial ajuda as crianças a organizarem melhor as informações, bem como proporciona condições favoráveis para a aquisição de uma nova linguagem Matemática e a alfabetização. Permite ainda, que o aluno estabeleça relações comparativas, observando quantidades de diferentes prismas.

Percebendo isto,retome o gráfico anterior e solicite que registrem as questões no caderno de Matemática juntamente com o gráfico. Com as seguintes ins truções :

- 1. Observe o gráf ico das Brincadeiras da Turma.
- 2. Leia e responda as questões correspondentes ao gráfico.

1. Quantas brincadeiras foram citadas no gráfico?

\_\_\_\_\_\_\_\_\_\_\_\_\_\_\_\_\_\_\_\_\_\_\_\_\_\_\_\_\_\_\_\_\_\_\_\_\_\_\_\_\_\_\_\_\_\_\_\_\_\_\_\_\_\_\_\_\_\_\_\_\_\_\_\_\_\_\_

1. Qual a brincadeira mais conhec ida pelos alunos?

1. Quantos votos a brincadeira "corre cutia" teve a mais que a brincadeira "es conde es conde"?

\_\_\_\_\_\_\_\_\_\_\_\_\_\_\_\_\_\_\_\_\_\_\_\_\_\_\_\_\_\_\_\_\_\_\_\_\_\_\_\_\_\_\_\_\_\_\_\_\_\_\_\_\_\_\_\_\_\_\_\_\_\_\_\_\_\_\_

1. Com qual das brincadeiras registradas no gráfico, você prefere brincar na escola? Justifique sua resposta.

 $\mathcal{L}_\mathcal{L} = \mathcal{L}_\mathcal{L} = \mathcal{L}_\mathcal{L}$ 

Fonte: Acervo da autora

#### Atividade de Cas a

Faça uma pesquisa com seus familiares sobre os nomes de algumas brincadeiras dos tempos dos pais e avós. Para sucesso da mesma é importante ler as orientações abaixo.

Senhores pais ou outros responsáveis, o laptop Classmate possui um dispositivo que permite a gravação de sons. Nessa atividade, você poderá juntamente com o seu (sua) filho (a) gravar o nome das brincadeiras, quem brincava e as instruções das brincadeiras.

Para acessar o programa KRecord, siga as orientações acessando: (Metasys > Aplicativos > Multimídia > Editores de Áudio > KRecord).

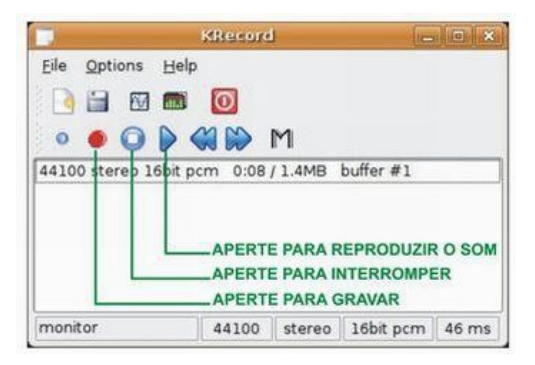

#### Fonte: Acervo da autora

Para salvar o som, clique no menu arquivo, escolha a opção salvar, escolha a pasta desejada e então digite um nome para o som. Em seguida, pressione OK.

Caso a sua escola ainda não possua laptop, a orientação da tarefa poderá ser da seguinte maneira:

Registre a pesquisa feita com seus familiares preenchendo a tabela no caderno de casa.

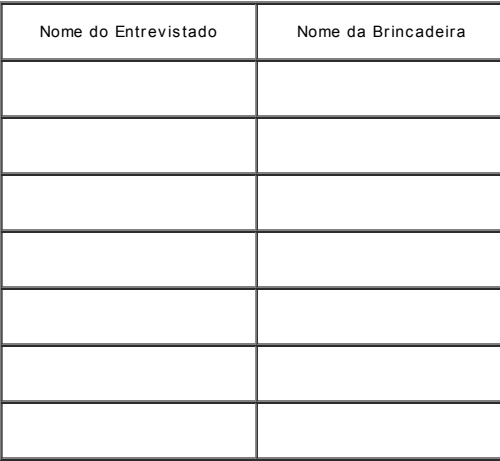

Fonte: Acervo da autora

## 3<sup>ª</sup> Atividade: aproximadamente 60 minutos.

Professor, prepare o ambiente para que todos os alunos possam ouvir as entrevistas dos colegas socializando suas brincadeiras.

Depois, de ouvir todos os alunos, proponha a construção de uma tabela para registrar a pesquisa.

Para a construção utilizem nos seus laptops o programa KWord (Área de Trabalho > Processador de Textos) ou KWord (Metasys > Aplicativos > Ferramentas de Produtividade > Suíte de Escritório > Processador de Texto).

Peça, aos alunos para criarem uma tabela com duas colunas (1ª coluna - nome das brincadeiras; 2° coluna – quantidade de optantes) Não se e s que ça do título. Segue abaixo um exemplo:

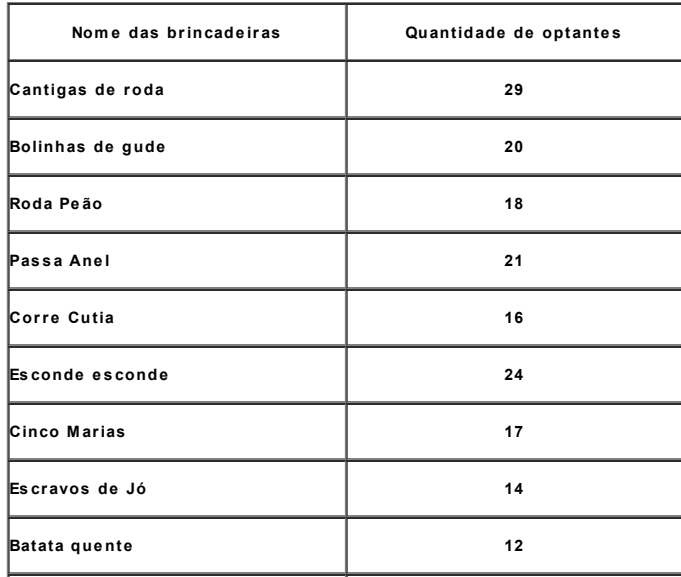

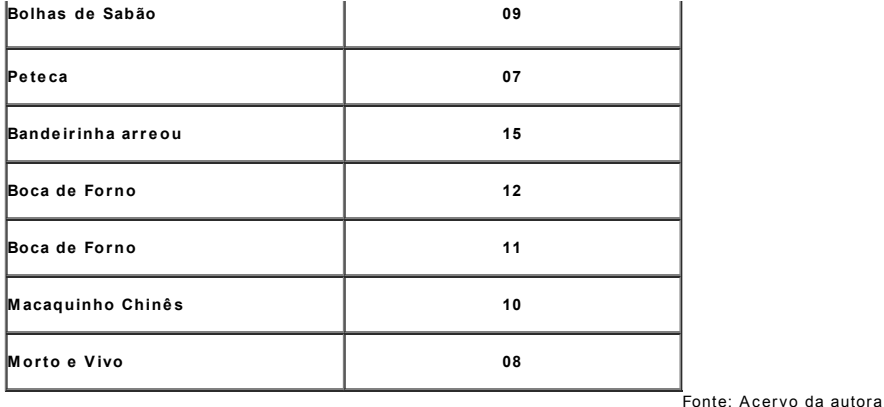

Professor, solicite que os alunos colem a tabela no caderno de Matemática e façam a seguinte atividade sobre a mesma:

- 1. Leia a tabela abaixo.
- 2. Es c reva os nomes das brincadeiras pesquisadas e des taque a primeira letra de cada uma, com lápis de cor.  $\mathcal{L}_\mathcal{L} = \{ \mathcal{L}_\mathcal{L} = \{ \mathcal{L}_\mathcal{L} = \{ \mathcal{L}_\mathcal{L} = \{ \mathcal{L}_\mathcal{L} = \{ \mathcal{L}_\mathcal{L} = \{ \mathcal{L}_\mathcal{L} = \{ \mathcal{L}_\mathcal{L} = \{ \mathcal{L}_\mathcal{L} = \{ \mathcal{L}_\mathcal{L} = \{ \mathcal{L}_\mathcal{L} = \{ \mathcal{L}_\mathcal{L} = \{ \mathcal{L}_\mathcal{L} = \{ \mathcal{L}_\mathcal{L} = \{ \mathcal{L}_\mathcal{$

1. Leia os títulos das brincadeiras e coloque-os em ordem alf abética. 1. Marque com um X o nome das brincadeiras abaixo, que obtiveram mais votos . ( ) Bolinhas de Gude ( ) A marelinha ( ) Cantigas de Roda ( ) Passa Anel

Fonte: Acervo da autora

Professor, transforme os dados da tabela em um gráfico para fixar na sala de aula, imprima ou faça uma ampliação (Xerox) da imagem, da seguinte forma:

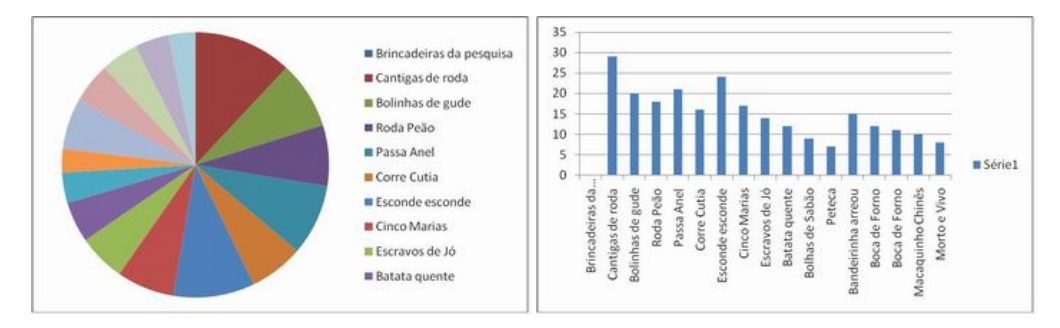

Fonte: Acervo da autora

#### 4ª Atividade : aprox imadamente 60 minutos .

Professor, leve para a sala de aula, cartazes contendo gráficos e tabelas de diferentes tipos, que abordam vários assuntos. Em roda, converse com os alunos sobre:

- Quem conhece o nome des ses desenhos?
- Para que servem no dia a dia?
- Quais são as inf ormações que eles apresentam?
- Para que servem?

 $\ddot{\phantom{0}}$ 

Professor, diante das respostas apresente para os alunos o que realmente são os gráficos e as tabelas, para que servem, por que são utilizados e os nomes que recebem. Segue um exemplo de como utilizar as tabelas e os gráf icos em sala de aula.

## Tabela da votação das brincadeiras para a semana

## Brincadeiras da semana do 1º Ano

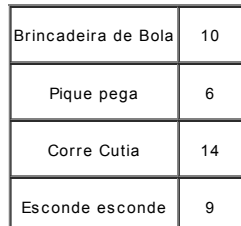

Fonte: Acervo da autora

Gráfico das Brincadeiras em forma de pizza

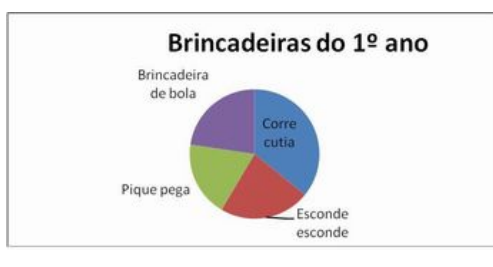

Fonte: Acervo da autora

Tabela dos aniversariantes do mês

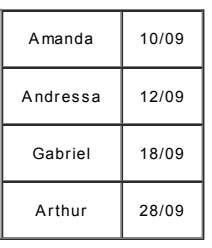

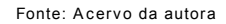

Gráfico dos aniversariantes em forma de colunas 3D

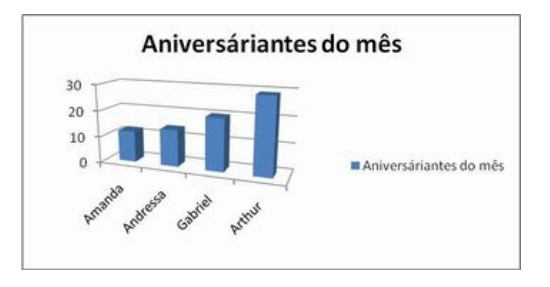

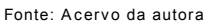

Tabela das quantidades de letras no nome de crianças

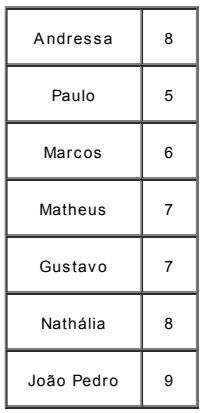

Fonte: Acervo da autora

Gráfico das quantidades de letras do nome de crianças em forma de barras 2D

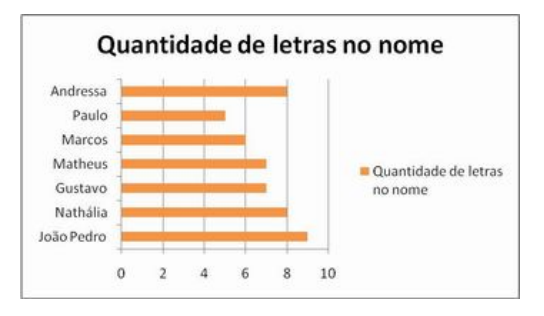

Fonte: Acervo da autora

Professor, escolha um desses gráficos e faça a sua interpretação, juntamente com os alunos. Essa escolha deverá ser feita de acordo com a

realidade vivenciada em cada sala de aula.

Professor, ao final da 4ª atividade esperamos que os alunos tenham aprendido como construir, interpretar e elaborar gráficos e tabelas de situações vivenciadas. Caso sinta necessidade de rever algum conteúdo, proponha atividades complementares.

#### Recursos Complementares

# [http://mundoeduca](http://mundoeducacao.uol.com.br/geografia/tipos-graficos.htm)cao.uol.com.br/geografia/tipos-graficos.htm

# http://porta l dopr [ofessor.mec.gov.br/fi](http://portaldoprofessor.mec.gov.br/fichaTecnicaAula.html?aula=25106) cha Tecni ca Aul a .html ?a ul a =25106

# **Avaliação**

Professor, é de suma importância observar se os alunos estão participando e realizando as atividades propostas, a fim de poder auxiliá-los no processo de aprendizagem. A avaliação poderá ser feita em todos os momentos da aula, nos quais deverá verificar se os alunos conseguiram: construir gráfico e tabela a partir de uma situação vivenciada; trabalhar com a escrita dos títulos de cada brincadeira; interpretar informações em gráfico e tabela; colocar os nomes dos títulos em ordem alfabética e utilizar os recursos existentes no seu laptop para as pesquisas e resoluções das atividades propostas. É também importante considerar as avaliações individuais ou grupais dos alunos, quanto ao resultado das atividades realizadas .

Ministério da Educação em parceria com o Ministério da Ciência e Tecnologia

© 2008-2011 Brasil - Ministério da Educação - Todos os direitos reservados.